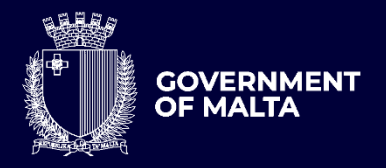

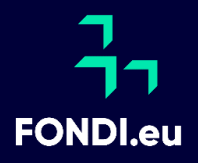

# **Retrofit**

# User Guide to the Application Form

Version: 1.1 Date: 6 May 2024

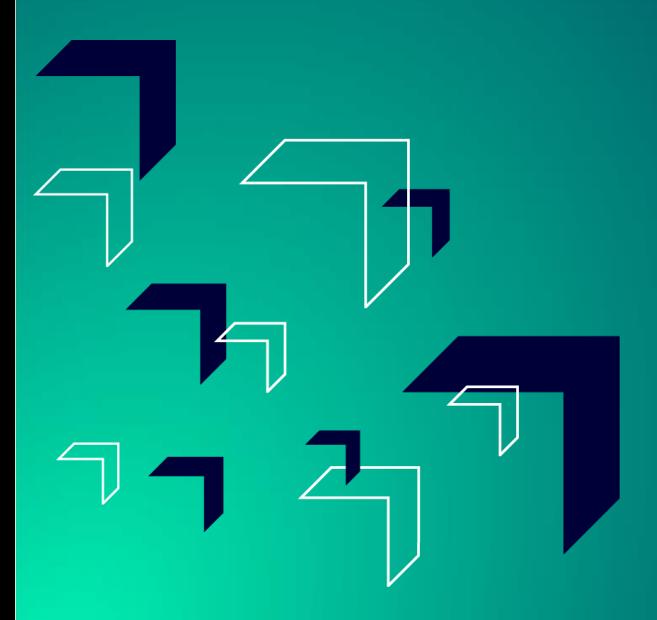

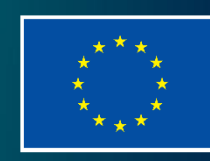

**Funded by the** European Union NextGenerationEU

# **Contents**

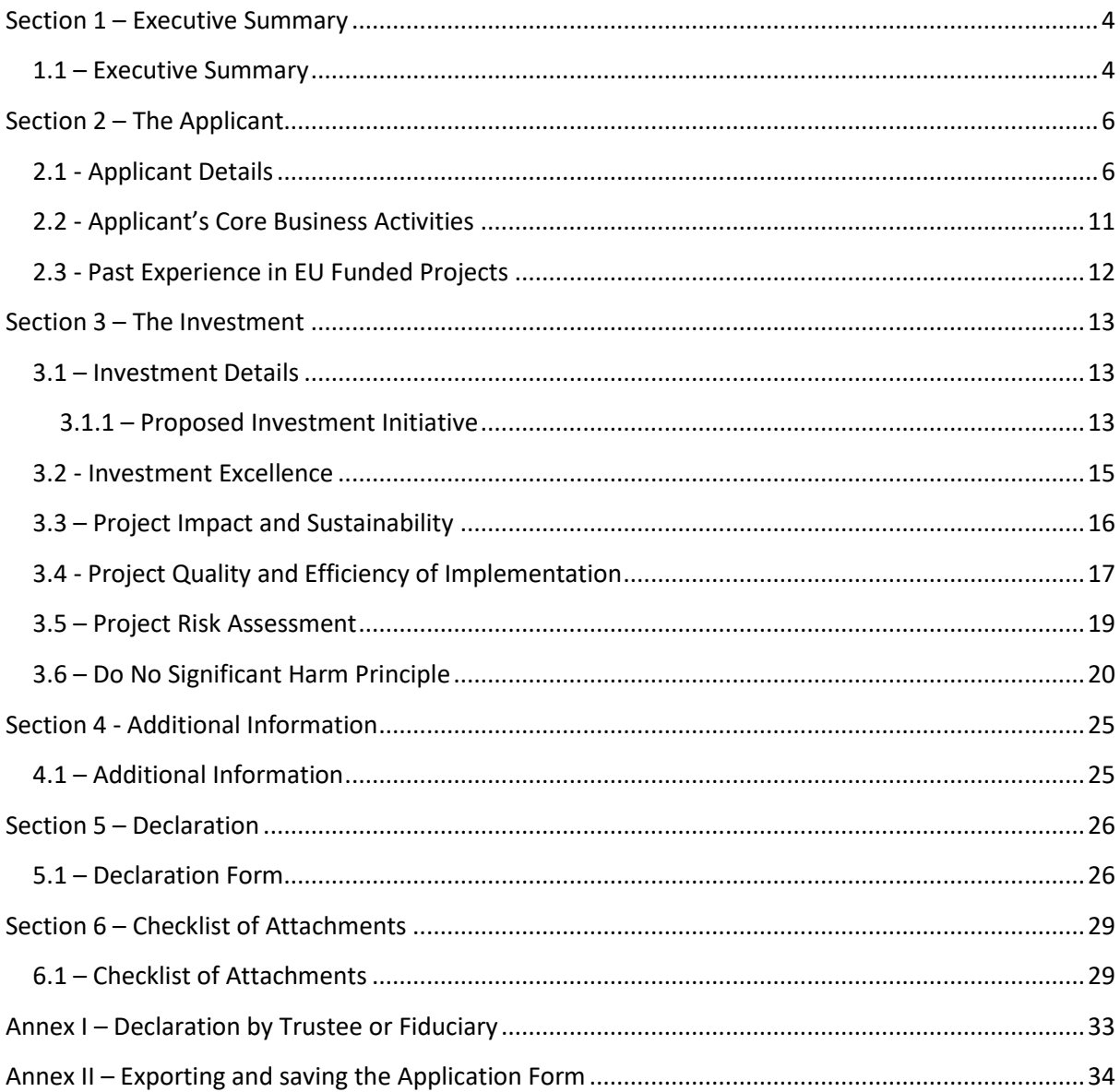

# **How to best make use of this User Guide**

This User Guide is meant to support applicants as follows:

- The application is online and therefore to fill in and submit an application one needs a User Account.
	- $\triangleright$  If you already have this User Account, proceed with the application.
	- ➢ If not, go to [Tutorial: Application Portal Sign In Procedure](https://fondi.eu/wp-content/uploads/2023/05/Circular-002-2023-Annex-1-Sign-In-Procedure.pdf) to seek guidance how to register your User Account.
- **Project Title -** The first step when compiling an application is to insert a **Project Title** and a **Project Summary.** Once these are inserted, the user is required to click the '*Create*' button.
- The application is presented in five sections (Section 1 to 5) and each respective section is supported with relevant tips and information how to fill the data. For easier reference, the tips and information are provided in boxes with a grey background.
- Annex I to Annex II provide other information needed to support the application.
- Should ICT technical support be required, kindly contact the Measures and Support Division on 2555 2642 or [msd.eufunds@gov.mt,](mailto:msd.eufunds@gov.mt) or the Structural Funds Database (SFD) Unit on 2555 2646 or [eufunds.ict.mees@gov.mt](mailto:eufunds.ict.mees@gov.mt)

# <span id="page-3-0"></span>**Section 1 – Executive Summary**

## <span id="page-3-1"></span>**1.1 – Executive Summary**

### **DISCLAIMER**:

The amount of Public Funding needed for the project identified in the Executive Summary is 0. The actual Public Funding needed for the project shall be calculated based on the size of undertaking identified in Section 2.1, the Investment location in Section 3.1 and the useful floor area eligible for reimbursement and proposed PED reduction both in Section 3.1.1 in line with the following Standard Scale of Unit Cost:

#### **Investments in Gozo – PED Reduction of at least 40%**

Micro and Small - €440 per sqm Medium - €355 per sqm Large - €270 per sqm

#### **Investments in Gozo – PED Reduction of at least 30%**

Micro and Small - €340 per sqm Medium - €255 per sqm Large - €170 per sqm

#### **Investments in Malta – PED Reduction of at least 40%**

Micro and Small - €400 per sqm Medium - €315 per sqm Large - €230 per sqm

#### **Investments in Malta – PED Reduction of at least 30%**

Micro and Small - €300 per sqm Medium - €215 per sqm Large - €130 per sqm

Should the proposed PED reduction indicated in Section 3.1.1 be of at least 40% and following the completion of the project it is verified that actual PED reduction is more than 30% but less than 40%, the actual Grant shall be reduced to the lower Standard Scale of Unit Cost per sqm.

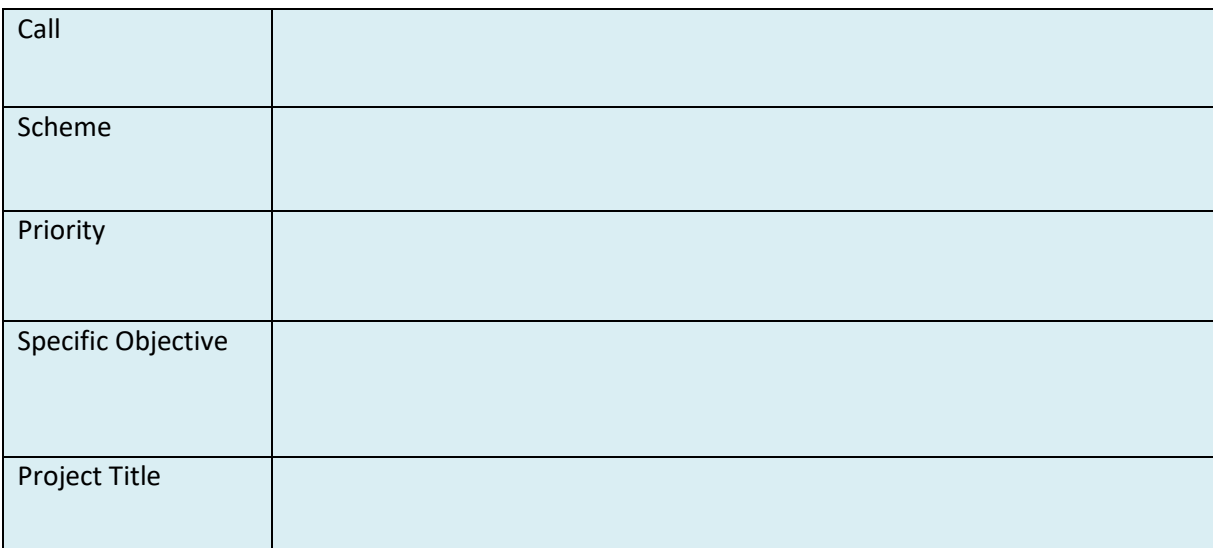

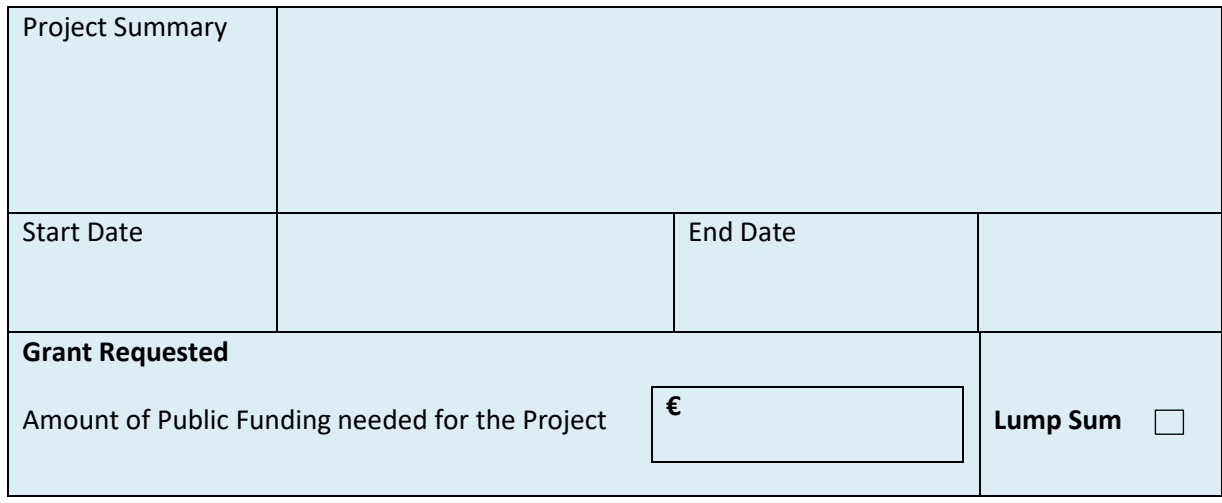

#### **Start and End Date**

The user is to insert the start and end date for the report by choosing the dates from the automatic calendar that pops up when the field is clicked on. The project end date should not exceed 31 March 2026.

#### **Grant Requested**

Users need to tick the box near Lump Sum. The field '*Amount of Public Funding needed for the Project'* will be automatically filled to €0 and is to be left like that.

All the remaining fields in the Executive Summary are filled in automatically from the respective section and no information needs to be inserted by the applicant.

# <span id="page-5-0"></span>**Section 2 – The Applicant**

# <span id="page-5-1"></span>**2.1 - Applicant Details**

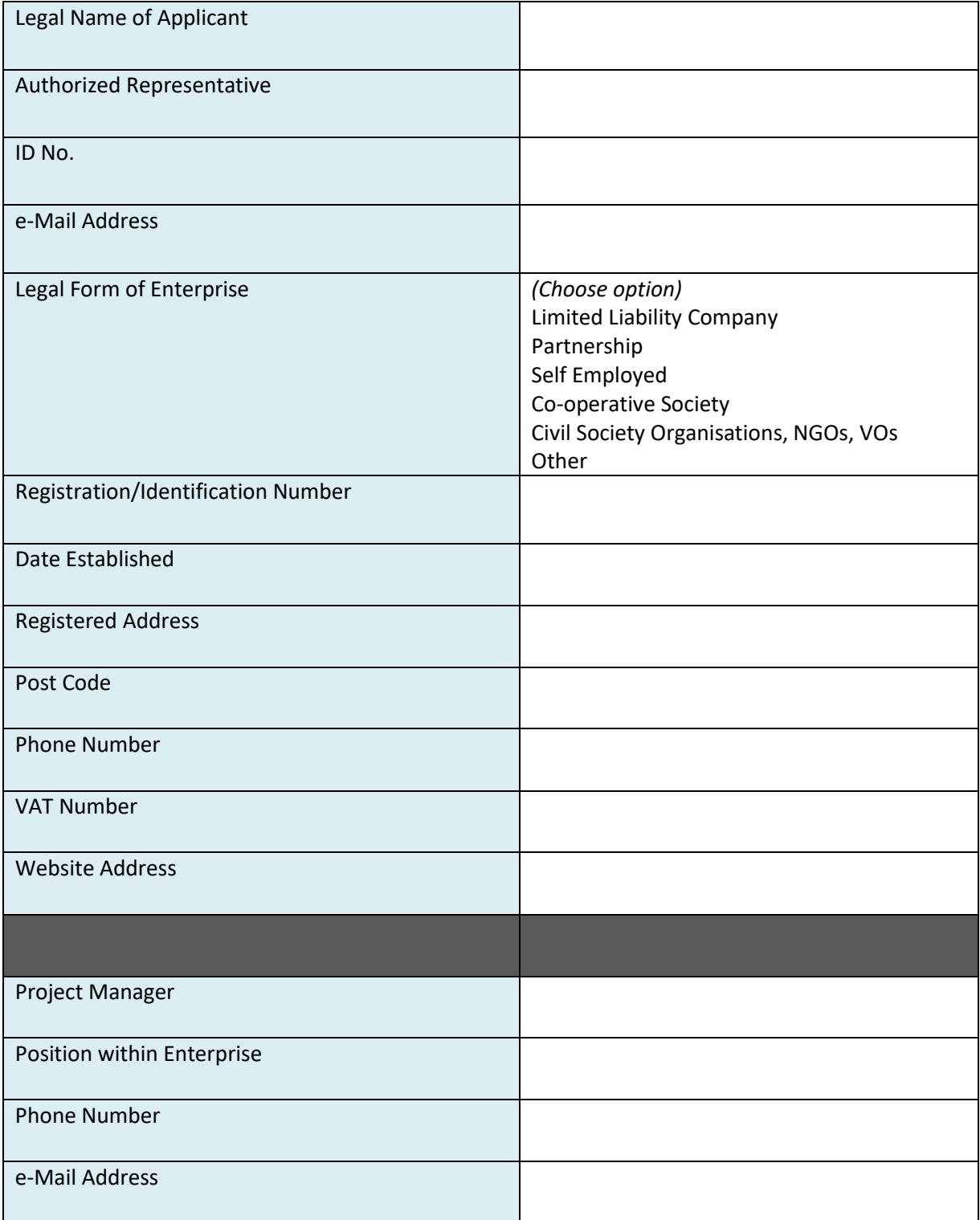

The data fields in the section 'Applicant Details' are to be filled in by the user as follows:

#### **Legal Name of Applicant** –

- Limited Liability Company Name as defined in the Memorandum of Articles of Association;
- Partnerships and Co-operatives Name outlined in the Deed of Partnership;
- Civil Society Organisations, NGOs, Vos Name outlined in the Statute and as registered with the Office of the Commissioner for Voluntary Organisations; and
- Sole trader/Self-employed persons Name of same self-employed person.

**Authorised Representative** – The Authorised Representative is an individual appointed by the applicant Undertaking to enter into agreements on its behalf as outlined in the Memorandum of Articles of Association/Statute or pursuant to a Declaration of the Board of Directors. In case where the Authorised Representative is not the person identified in the latest Memorandum of Articles of Association deposited with the Registrar of Companies and is nominated through a declaration, a copy of this Declaration is to be uploaded in **Section 5.1 of the Application Form**. In the case of Sole traders/Self employed this should be the name of the same self-employed person.

**ID number** – The identification number of the Authorised Representative is to be inserted. Do not include any characters other than **Numbers and one letter**.

**e-mail Address** – The e-mail address of the Authorised Representative is to be included.

**Legal Form of the Enterprise** – The user is to choose one of the options provided in the drop-down menu. If the user chooses **'Other'**, then the Legal Form of the enterprise is to be specified in the respective field.

**Registration/Identification Number** – The Registration/Identification Number is the official registration number of the company or partnership in terms of the Companies Act, Chapter 386 of the Laws of Malta or the respective legal framework under which the applicant enterprise is registered. In those instances where the Applicant is not registered under Chapter 386 of the Laws of Malta, the user is to upload the legal document constituting the Enterprise under **Section 6.1 of the Application Form**. **Sole Traders**/**Self Employed** should enter their Identity Card Number.

**Date Established** – The user is to select the date from the dropdown calendar. The Date of Establishment of the enterprise may be one of the following:

- a) for limited liability companies, the Establishment Date shall be the date of registration with the MBR;
- b) in the case of self-employed, shall be considered to be the date the person registered as a self-employed person with JobsPlus;
- c) in the case of partnerships, the establishment date shall be considered to be the date of the deed establishing the partnership;
- d) in the case of associations, the date of the Statute establishing the association;
- e) In the case of co-operatives, the establishment date shall be considered as the date of the registration of the co-operative with the Co-operatives Board;
- f) In the case of Civil Society Organisations, NGOs, Vos, the establishment date shall be considered as the date of the registration with the Malta Council for Voluntary Services;
- g) In the case of others, the establishment date shall be considered as the date of registration of the organisation in terms of the applicable law of its establishment.

**Registered Address** – The user is to insert the registered address of the enterprise.

**Post Code** – Insert the respective Post Code.

**Phone Number** – Insert the phone number of the enterprise.

#### **VAT number** – Insert the VAT number of the enterprise.

**Website address** – Insert the website address of the enterprise. In case the enterprise **does not** have a website, kindly input 'Not Applicable' in the field.

**Project Manager** – The Project Manager is the person responsible for the implementation of the investment project. Only **ONE** Project Manager can be responsible for the investment project at any one time, even if the investment project is composed of different activities.

**Position within Enterprise** – The user must provide the Project Manager's position within the enterprise. In case the Project Manager is someone external to the applicant enterprise, then this is to be specified accordingly.

**Phone number** – Enter the contact number of the Project Manager.

**E-mail address** – Enter the e-mail address of the Project Manager.

#### **Confirmation by Applicant**

**Users are to note that when Section 2.1 is filled with the relevant details and validated, a notification email shall be sent to the Applicant to confirm the application. Unless the Applicant confirms the application, the system will not enable submission of the application.**

#### **Size of Undertaking**

In line with the provisions of Annex I Commission Regulation (EC) No 651/2014 of 17 June 2014, the composition of the Undertaking is to be identified.

#### **List all enterprises which are linked to the applicant Undertaking as at date of application.**

**Linked enterprises** are enterprises which have any of the following relationships with each other:

- (a) an enterprise has a majority of the shareholders' or members' voting rights in another enterprise;
- (b) an enterprise has the right to appoint or remove a majority of the members of the administrative, management or supervisory body of another enterprise;
- (c) an enterprise has the right to exercise a dominant influence over another enterprise pursuant to a contract entered into with that enterprise or to a provision in its memorandum or articles of association;
- (d) an enterprise, which is a shareholder in or member of another enterprise, controls alone, pursuant to an agreement with other shareholders in or members of that enterprise, a majority of shareholders' or members' voting rights in that enterprise.

Enterprises having any of the relationships described in a) to d) above through one or more other enterprises, or any one of the investors mentioned under Partner Enterprise, are also considered to be linked.

Enterprises which have one or other of such relationships through a natural person or group of natural persons acting jointly are also considered linked enterprises if they engage in their activity or in part of their activity in the same relevant market or in adjacent markets.

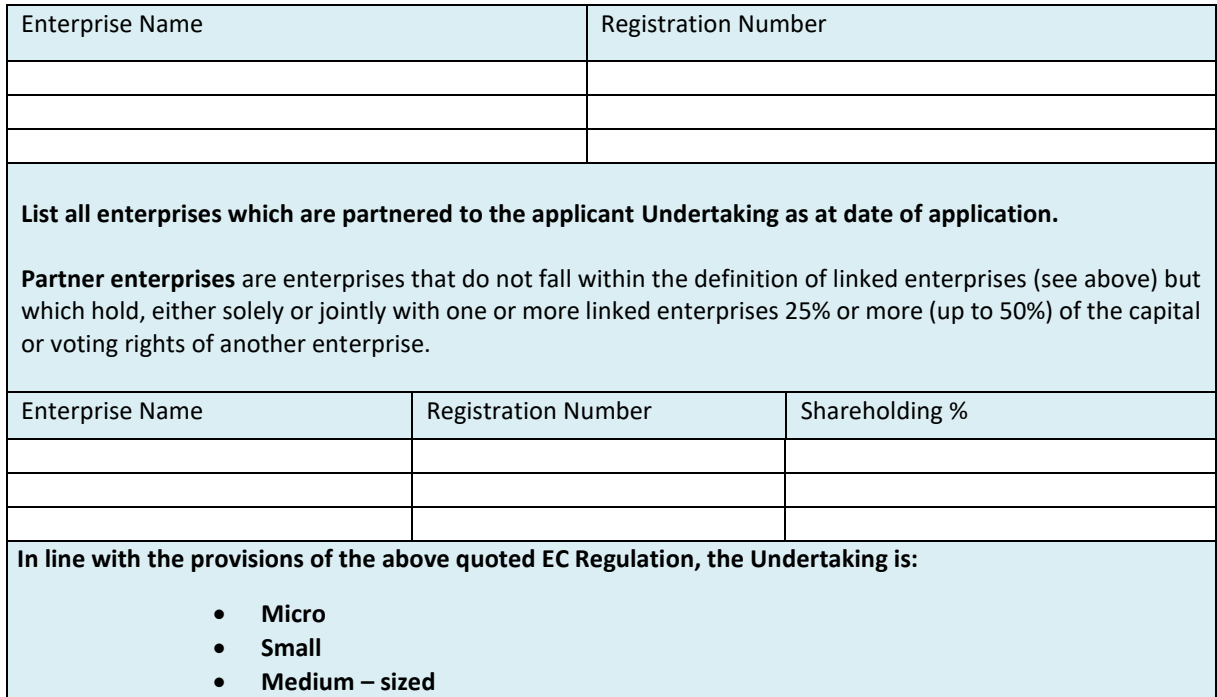

• **Large**

If the Applicant is not registered under Chapter 386 of the Laws of Malta, please upload the legal document constituting the Enterprise under the section Checklist of Attachments as applicable.

The Applicant needs to indicate the **Size of Undertaking.** The Size of the Undertaking is based on Annex I Commission Regulation (EC) No 651/2014 of 17 June 2014. The regulation can be found [here.](http://eur-lex.europa.eu/legal-content/EN/TXT/?qid=1404295693570&uri=CELEX:32014R0651) For more detailed information, one may access the online '**User guide to the SME definition**' from [here.](https://fondi.eu/wp-content/uploads/2023/01/SME-Definition-User-Guide.pdf)

Basing on the afore-mentioned regulation, users are to identify their Linked and Partner enterprises by filling in the details of each respective Linked or Partner enterprise.

- For Linked Enterprises fill in the Enterprise Name and the Registration Number(eg. C99999);
- For Partner Enterprises fill in the Enterprise Name, the Registration Number and the Shareholding % (eg. 25).

If any of the Linked and Partner enterprises is represented by either a Trustee or Fiduciary, a declaration by each Trustee or Fiduciary is to be uploaded in **Section 6.1 of the Application Form.**  Any Linked and Partner enterprises listed in the declarations provided by the Trustee or Fiduciary are to be listed together with the other Linked and Partner Enterprises. Should one need more space where to add any Linked and/or Partner enterprises one can do so by clicking on the 'Add another enterprise' button under the respective tables.

In case an Applicant is an Autonomous Undertaking, the user is to insert the words 'Not Applicable' in the first row of the respective tables and a '0' under the column 'Shareholding %'. This will enable the proper saving and validating of data.

Then determine the size of the Undertaking by calculating the Headcount, Turnover and Balance Sheet Total of the Applicant enterprise. Follow the steps explained in the '**User guide to the SME definition**'.

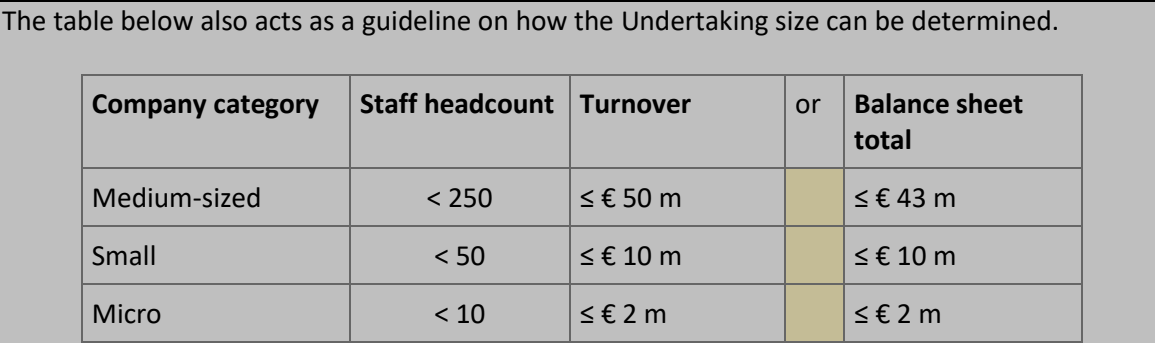

Large Enterprise is an Undertaking not fulfilling the criteria laid above, that is with staff headcount exceeding 250; turnover exceeding €50m or Balance Sheet exceeding €43m.

The user is to then select **Micro Enterprise, Small Enterprise, Medium-sized Enterprise** or **Large Enterprise** from the drop-down menu to specify the size of the Undertaking.

Following the completion of this segment, the user must save the application form by clicking on the **'Save'** button found on the right-hand side of the screen in order to populate the drop-down function found in the next question.

**It is essential for all the fields in this section to be completed for the validation to go ahead.** 

# <span id="page-10-0"></span>**2.2 - Applicant's Core Business Activities**

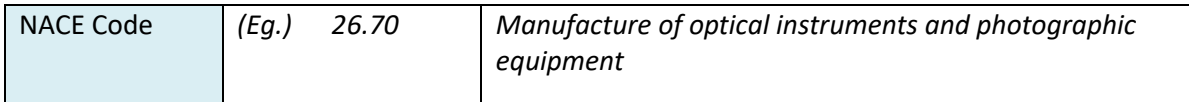

**NACE Code –** The user is to insert the digits of the NACE code describing the commercial activity of the enterprise. Automatically, the respective description of the activity linked to the inserted NACE code will show in the space provided.

Applicants are to note that the NACE classification of an enterprise is usually available in the VAT Information Sheet received together with the VAT Certificate issued by the Commissioner for Revenue. In this regard, enterprises are to ensure that the NACE Code in this VAT Information Sheet truly reflects their actual primary economic activity.

In those cases where applicants do not have such document, they may seek guidance from the Business Register at the National Statistics Office (NSO) throug[h https://nso.gov.mt/nsos-business](https://nso.gov.mt/nsos-business-register/)[register/.](https://nso.gov.mt/nsos-business-register/)

As evidence of the applicant enterprise's NACE Code, one is to submit either a copy of the VAT Information Sheet or a copy of the communication between the applicant and NSO in Section 6.1 of the application form as Supporting Documents.

Please provide an outline of the Applicant's core business activities.

In this section, the Applicant is requested to provide a background of the enterprise and a short overview of what it does. *(Max 5,000 characters)*

# <span id="page-11-0"></span>**2.3 - Past Experience in EU Funded Projects**

Do the Applicant company, Undertaking or Directors have any previous experience in the implementation of projects co-financed through structural funds or other EU Programmes?

o YES

o NO

In the box below, please explain your above reply.

In this section the Applicant is to indicate if the Applicant company, Undertaking or Directors have any previous experience in the implementation of projects co-financed through structural funds or other EU Programmes. Applicants are asked to indicate if the answer is 'yes' or 'no' and to provide an explanation of the experience of the organisation in handling EU funded projects of similar magnitude, budget or nature. The user is to provide all relevant details.

# <span id="page-12-0"></span>**Section 3 – The Investment**

# <span id="page-12-1"></span>**3.1 – Investment Details**

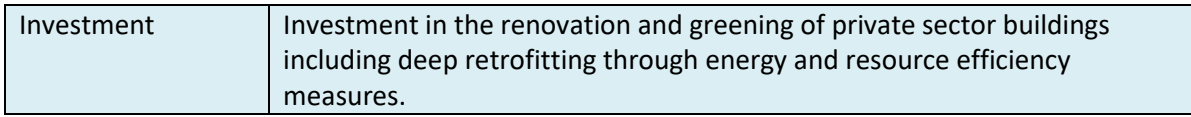

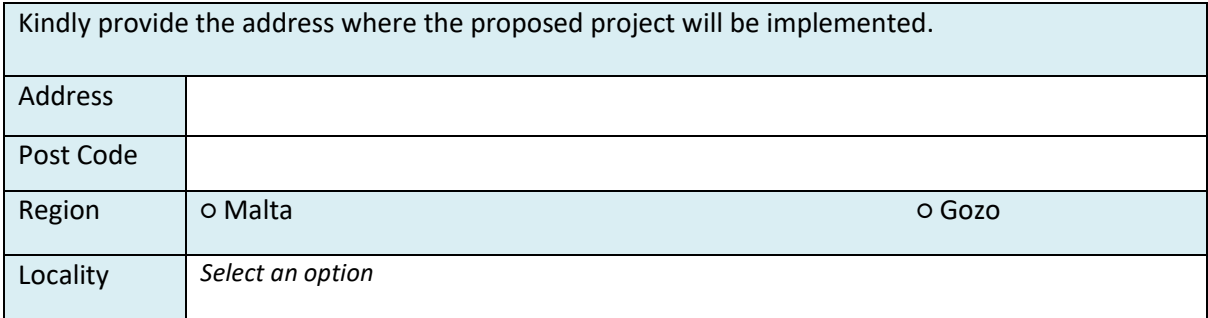

The user is required to specify the **address** where the proposed investment will take place. In this regard, the address and post code are to be inserted in their respective fields, whilst one option from 'Malta' or 'Gozo' is to be selected from the provided options. Identify the exact location of the project by choosing the specific locality from the dropdown menu titled 'Locality'.

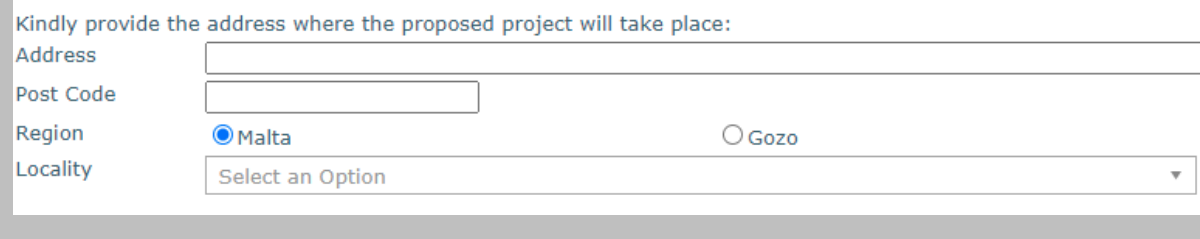

#### <span id="page-12-2"></span>**3.1.1 – Proposed Investment Initiative**

Provide an overview of the investment being requested.

In this section, the Applicant is requested to provide a short overview of the planned investment for which funding is being requested under the scheme. *(Max 5,000 characters)*

What would the impact on the proposed investment be without the assistance being applied for through this scheme?

In this section, the Applicant is requested to provide a short overview on how the Applicant would be affected if the funding is not secured. The user may refer to examples such as, amongst others,

the eventual delaying of the investment project by postponing activities to a later date or opting not to implement this action altogether. (Max 5,000 characters)

Provide the useful floor area eligible for reimbursement in sqm

In this section, the Applicant is to provide the useful floor area eligible for reimbursement in square metres *(Max 100 characters)*

Provide the proposed PED Reduction in percentage.

In this section, the Applicant is to provide the proposed PED reduction in percentage *(Max 100 characters)*

### <span id="page-14-0"></span>**3.2 - Investment Excellence**

Define the project excellence by describing the proposed work, in terms of:

a. The proposed investment concept**.**

Describe details of the outcome of the initiative being proposed and for which assistance is being sought including any existing information relating to the proposed investment project, data on the renovation plans, and including the investment purpose and goals. (Max 5,000 characters)

b. How ambitious is the action and how it is addressing deep retrofitting through energyefficiency measures.

Applicants should indicate the extent to which the enterprise wants to achieve and provide an explanation on the need to renovate through investment that reduce the primary energy demand of the building by reducing the energy used for heating, cooling, ventilation, hot water and lighting. *Factual and statistical evidence to back up the justification will render the application more robust.* (Max 5,000 characters).

# <span id="page-15-0"></span>**3.3 – Project Impact and Sustainability**

Describe how this project will impact your enterprise in relation to each of the following:

a. Potential increase in turnover and potential cost reductions. You are requested to provide the current turnover and costs, as well as the projected increase in turnover and projected cost reductions as a result of the proposed project.

The application will be evaluated in terms of the project's impact vis-à-vis its increase in turnover as well as the projected cost reductions. The application will be evaluated according to the percentage increase in turnover and the percentage decrease in costs. (Max 5,000 characters)

b. Contributions to improvements in the Undertaking's business model vis-à-vis Corporate Environmental Responsibility.

Enterprises are to identify the benefits of implementing the project and the efforts made to invest. Elaborate on how, as a result of the proposed project, the Undertaking will realise its continued commitment to act in environment-friendly ways and contribute to overall environmental improvement while carrying out the investment project. (Max 5,000 characters)

## <span id="page-16-0"></span>**3.4 - Project Quality and Efficiency of Implementation**

a. Outline the Management and Control systems in place including organisation's structure and how these will support the Implementation of the proposed activities.

The Applicant should ideally provide an organigram or description of the organization's structure. Identify the segregation of the level of management and control and include an overview of the expertise of the key personnel who will lead the project.

Provide information about any internal control standards and systems that are in place within the enterprise, and the methodologies to be adopted during the implementation of the proposed project.

Any quality standards, such as quality planning, quality control, quality assurance and quality improvement in relation to the proposed project, adopted by the applicant and provided in the application will also be considered.

Any documentation supporting the above, including any organigram, can be provided in [Section 6.1](#page-28-1) of the Application Form. (Max 5,000 characters).

b. Describe the level of readiness and timeliness of the proposed investment.

In this section provide details on the state of readiness to start the investment project, e.g., where Applicants have already assessed the options obtained.

Applicants are to:

- present a GANNT Chart/Schedule of Works of the proposed investment project
- include an assessment of the potential implementation risks, the probability of these risks happening and the identification of measures to mitigate same risks
- demonstrate the capacity to deliver the project and that they have a contingency plan to compensate for adverse effects on timetable, expenditure, and outputs.

Where required licences/permits are already in possession of applicant these should be provided.

All of this information and documents are to be uploaded in [Section 6.1](#page-28-1) of the Application Form. (Max 5,000 characters).

c. Describe the allocation and capacity of the human resources towards the project.

Identify the level of capacity and resources that will be allocated to the implementation of the project. Reference should be made to both the human and operational resources that the Applicant has and how these will be used during project implementation.

The HR capacity, both internal and external, to implement the project should be outlined. One should describe how the project's activities will be operated and maintained after the project's completion, specifying the structures that are, or will be put, in place to implement the planned investment. The roles and functions of any identified personnel must also be defined in relation to the proposed project. (Max 5,000 characters)

## <span id="page-18-0"></span>**3.5 – Project Risk Assessment**

a. Identify and describe any risks that might impact the implementation of the project and indicate the probability of these risks happening.

Indicate the identified risks, the level of risk the proposed project is exposed to and the probability of these risks happening. Applicants should consider the level of complexity that the project entails. For example, applicants should take into account whether any of the equipment/activities intended to be procured shall require customisation or whether these may be available off the shelf. The introduction of complex customized products/activities will raise the implementation risk. (Max 5,000 characters)

b. How do you intend to mitigate these risks?

Describe what measures will be set up to ensure that these identified risks are minimised. Demonstrate the capacity to deliver the project and indicate whether there is a contingency plan to compensate for adverse effects on timetable, expenditure and outputs. (Max 5,000 characters)

# <span id="page-19-0"></span>**3.6 – Do No Significant Harm Principle**

Confirm that the planned investment respect the conditions of the Do No Significant Harm (DNSH) principle in line with Article 17 of Regulation 2020/852.

For the scope undertaken under this scheme four of the six environmental objectives, being *climate change mitigation*; *climate change adaptation*; the transition to a *circular economy including waste prevention and recycling*; *pollution prevention and control* have been identified that require a substantive assessment.

Projects that do not respect the above objectives will not be considered eligible. In this regard applicants are asked to confirm that the answer is 'no', and to provide an explanation to this effect. Where necessary, applicants may also provide further analysis and/or supporting documents, in a targeted and limited manner, to further substantiate their replies to these questions.

*Climate change mitigation*: Is the measure expected to lead to significant GHG emissions?

- o NO
- o YES

In the box below, please explain your above reply.

*Climate change adaptation. Is the measure expected to lead to an increased adverse impact of the current climate and the expected future climate, on the measure itself or on people, nature or assets?*

o NO

o YES

In the box below, please explain your above reply.

The *transition to a circular economy, including waste prevention and recycling*: Is the measure expected to lead to significant inefficiencies in the use of materials or in the direct or indirect use of natural resources; will it significantly increase waste; or, cause significant harm to the environment?

o NO

o YES

In the box below, please explain your above reply.

Do you confirm that at least 70% (by weight) of the non-hazardous construction and demolition waste generated on the construction site shall be prepared for re-use, recycling and other material recovery, including backfilling operations using waste to substitute other materials, in accordance with the waste hierarchy, Article 11.2 (b) of Directive 2008/98/EC on waste and the EU Construction and Demolition Waste Management Protocol?

o NO

o YES

In the box below, please explain your above reply.

*Pollution prevention and control:* Is the measure expected to lead to a significant increase in the emissions of pollutants into air, water or land?

o NO

o YES

In the box below, please explain your above reply.

When it comes to the *Do No Significant Harm Principle* applicants are asked to confirm that the answer is 'NO', thus confirming adherence to the environmental objectives and to provide an explanation to this effect. Where necessary, applicants may also provide further analysis and/or supporting documents, in a targeted and limited manner, to further substantiate their replies to these questions. **Projects that do not respect the above objectives will not be considered eligible.**

**For the scope undertaken under this scheme four of the six environmental objectives, being climate change mitigation; climate change adaptation; the transition to a circular economy including waste prevention and recycling; pollution prevention and control have been identified that require a substantive assessment.** 

**1. Climate Change mitigation**

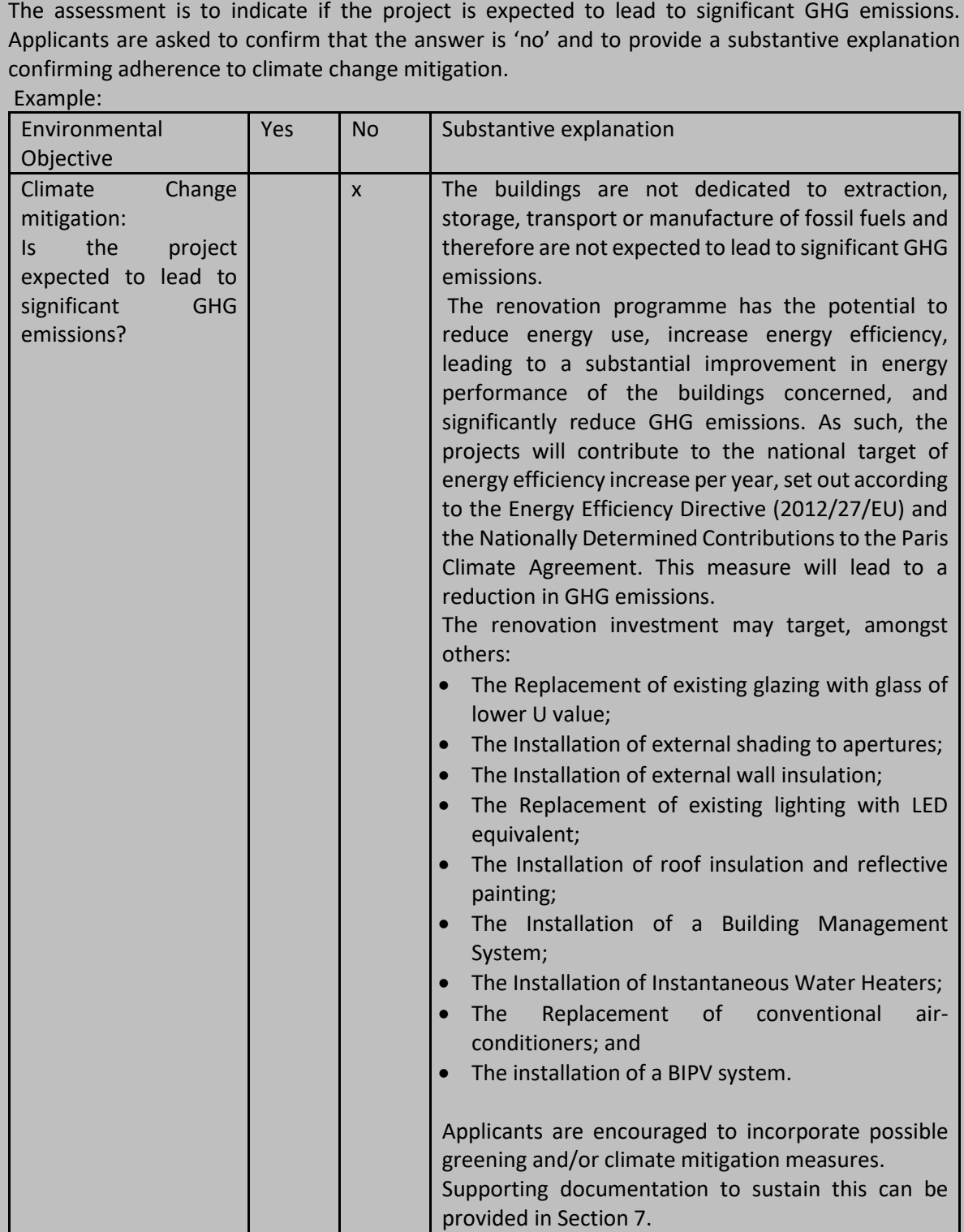

#### **2. Climate change adaptation**

**The applicant is to indicate if the project is expected to:**

**lead to an increased adverse impact of the current climate and the expected future climate, on the measure itself or on people, nature or assets.**

**Applicants are asked to confirm that the answer is 'no' and to provide a substantive explanation confirming that the company is contributing toward climate adaptation.**

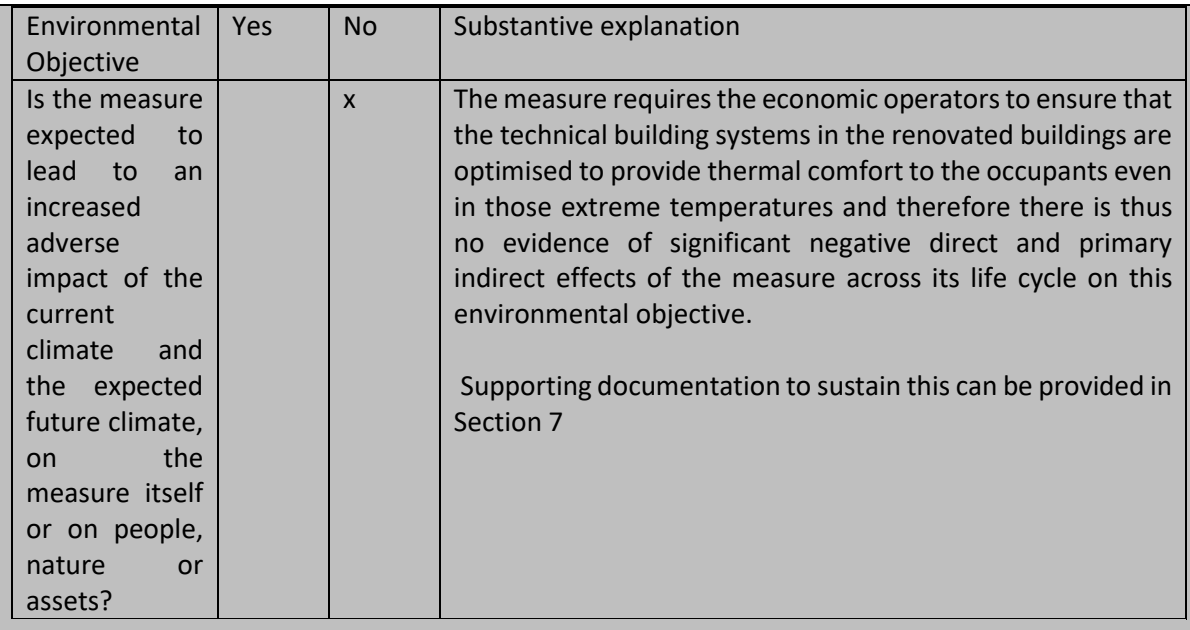

#### 3. **The circular economy, including waste prevention and recycling**

The applicant is to indicate if the project is expected to:

- (i) lead to a significant increase in the generation, incineration or disposal of waste, with the exception of the incineration of non-recyclable hazardous waste; or
- (ii) lead to significant inefficiencies in the direct or indirect use of any natural resource at any stage of its life cycle, which are not minimised by adequate measures; or
- (iii) cause significant and long-term harm to the environment in respect to the circular economy

Applicants are asked to confirm that the answer is 'no' and to provide a substantive explanation confirming that the company is contributing towards the transition to a circular economy including waste prevention and recycling.

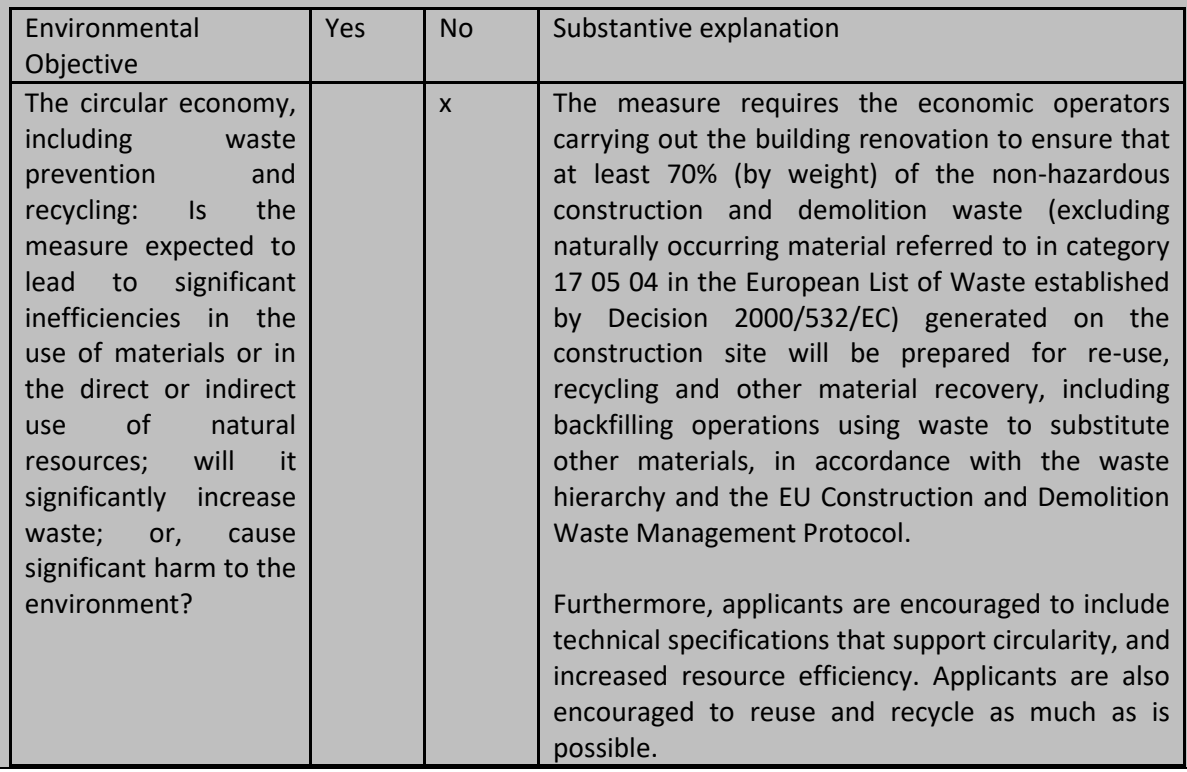

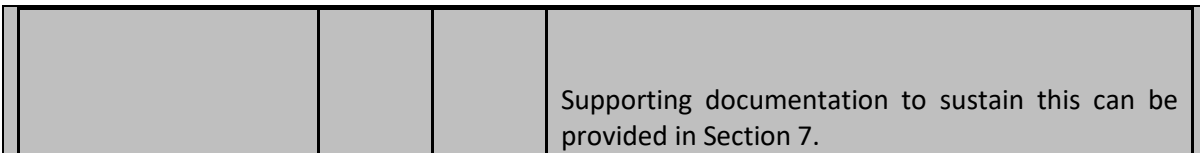

#### **4. Pollution prevention and control**

Pollution prevention and control: Is the measure expected to lead to a significant increase in the emissions of pollutants into air, water or land?

Applicants are asked to confirm that the answer is 'no' and to provide a substantive explanation and confirming that the measure is not expected to lead to a significant increase in the emissions of pollutants into air, water or land.

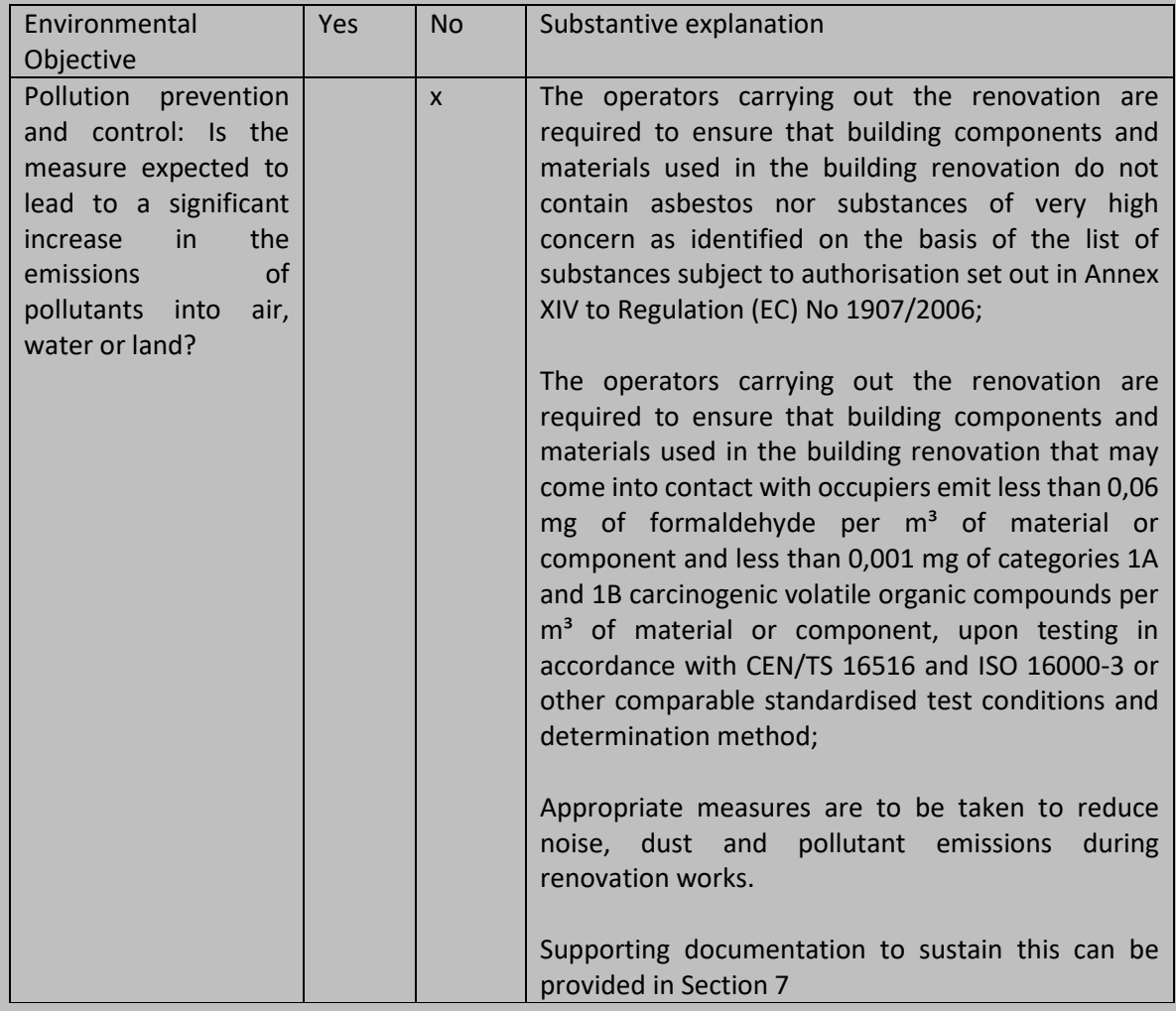

When it comes to procurement processes, specifications are to contain conditions related to adherence of relevant DNSH. This could include for instance, a minimum percentage of construction and demolition waste that will be prepared for reuse and recycling.

**It is to be noted that buildings located in or near biodiversity – sensitive areas (including the Natura 2000 network of protected areas, as well as other protected areas) are excluded under this grant scheme.** (Max 5,000 characters)

# <span id="page-24-0"></span>**Section 4 - Additional Information**

# <span id="page-24-1"></span>**4.1 – Additional Information**

Please provide any additional information relating to previous sections which you feel is relevant. Insert the information by using the section and sub-section reference number relevant to this call, for ease of reference.

# <span id="page-25-0"></span>**Section 5 – Declaration**

## <span id="page-25-1"></span>**5.1 – Declaration Form**

I **declare** that the Undertaking is **not subject to an outstanding recovery** order following a commission decision declaring an aid granted by Malta illegal and incompatible with the internal market.

I **declare** that the Undertaking has not been approved or granted any public funding, and will not seek public funding through other National and/or European Union funded initiatives in relation to the activities for which assistance is being requested through this application. This includes schemes under NextGeneration EU, Cohesion Policy and any other European Union instruments or through any other form of Public Funding including schemes administered through National Funds. – **YES/NO** *(mark as applicable)*

I **declare** that the Undertaking has been approved or will seek public funding. (a copy of the documentation is attached with this declaration) – **YES/NO** *(mark as applicable)*

I **declare** that the Undertaking is **not 'an undertaking in difficulty'**, as defined under Article 2(18) of Commission Regulation (EU) No 651/2014 of 17 June 2014 as amended. Based on the audited Accounts/Annual Accounts dated within the two (2) years prior to the year on the declaration.

I **declare** that the Undertaking shall ensure compliance with the rules on cumulation of aid in line with CommissioN Regulation (EU) No 651/2014 of 17 June 2014 as amended.

I **confirm** that the Undertaking is in compliance with applicable EU and national legislation and administrative requirements, including fulfilment of fiscal obligations and social security contributions.

I **declare** that no work has started on the action for which assistance for activities is being requested and work shall only be initiated following the date of the granting of the aid pursuant to the approval of this application and the eventual signing of the Grant Agreement.

I **declare** that the Undertaking will maintain operational the project in line with the respective regulations as outlined in the Guidance Notes for this scheme. I confirm that, to the best of my knowledge, there are no obstacles in continuing the project or sustaining the benefits gained from the project following the end of the scheme.

I **declare** that appropriate acknowledgement to EU funding, proportional to the funds received, will be implemented.

I **understand** that any personal data submitted to the Measures and Support Division in relation to this application is processed, in accordance with the Provisions of Regulation (EU) 2016/679 of the European Parliament and of the Council of 27 April 2016 on the protection of natural persons with regard to the processing of personal data and on the free movement of such data, and repealing Directive 95/46/EC (General Data Protection Regulation) and any amendments, by the Measures and Support Division and any other stakeholders and competent parties, authorized to implement, monitor, execute payment, control and audit the project/contract.

I **acknowledge** that a Grant Agreement will be signed on the basis of the information provided in this document and accept that the Measures and Support Division will conduct the necessary checks to confirm eligibility in line with the Grant Scheme and relevant Regulations including the composition and size of the Undertaking and reserves the right to revoke the grant in cases where variations detected result in the Undertaking becoming ineligible.

On behalf of the Undertaking, I **authorise** the Measures and Support Division to make enquiries with the Malta Association of Credit Management to carry out the necessary checks in line with the Regulations and Good Governance principles and to make enquiries with competent Authorities including but not limited to JobsPlus, to verify any information submitted in relation to this application and to conduct checks to establish the eligibility of this application.

On behalf of the Undertaking, I **acknowledge** that the Measures and Support Division reserves the right to refuse or withdraw an application by a potential applicant or beneficiary on the basis of actual, potential or perceived reputational harm and/or unwanted or unfavourable publicity to the Measures and Support Division, the Government of Malta and EU funds.

I **declare** that the entries in this Declaration form, the details in the whole **Application Form** which is being submitted through this electronic system and any other annexes enclosed are, to the best of my knowledge and belief, correct. I understand that should it result otherwise, the project application may be rejected or lead to an eventual recovery of funds subject to the applicable recovery rates as issued by the European Commission.

Authorised Representative of the Applicant Signature (Name in Block Letters)

\_\_\_\_\_\_\_\_\_\_\_\_\_\_\_\_ \_\_\_\_\_\_\_\_\_\_\_\_\_\_\_

Date **ID** Number

\_\_\_\_\_\_\_\_\_\_\_\_\_\_\_\_\_ \_\_\_\_\_\_\_\_\_\_\_\_\_\_\_

**The declaration form is to be signed by the same Authorised Representative identified in Section 2.1 of this application.** 

A soft copy of this declaration form is to be uploaded under **Section 6.1 of the Application Form**, whilst the **original** copy is to be filed for future reference.

If the information given in the application form is found to be false or deliberately misleading, any EU Funds awarded may be withdrawn and any funds paid may be recovered from the Undertaking.

In the part relating to *Double Funding*, the Applicant is to mark YES or NO to each of the options and in those cases where YES is marked to *the Undertaking has been approved or will seek public funding*, a copy of the documentation is to be uploaded with this declaration.

# <span id="page-28-0"></span>**Section 6 – Checklist of Attachments**

# <span id="page-28-1"></span>**6.1 – Checklist of Attachments**

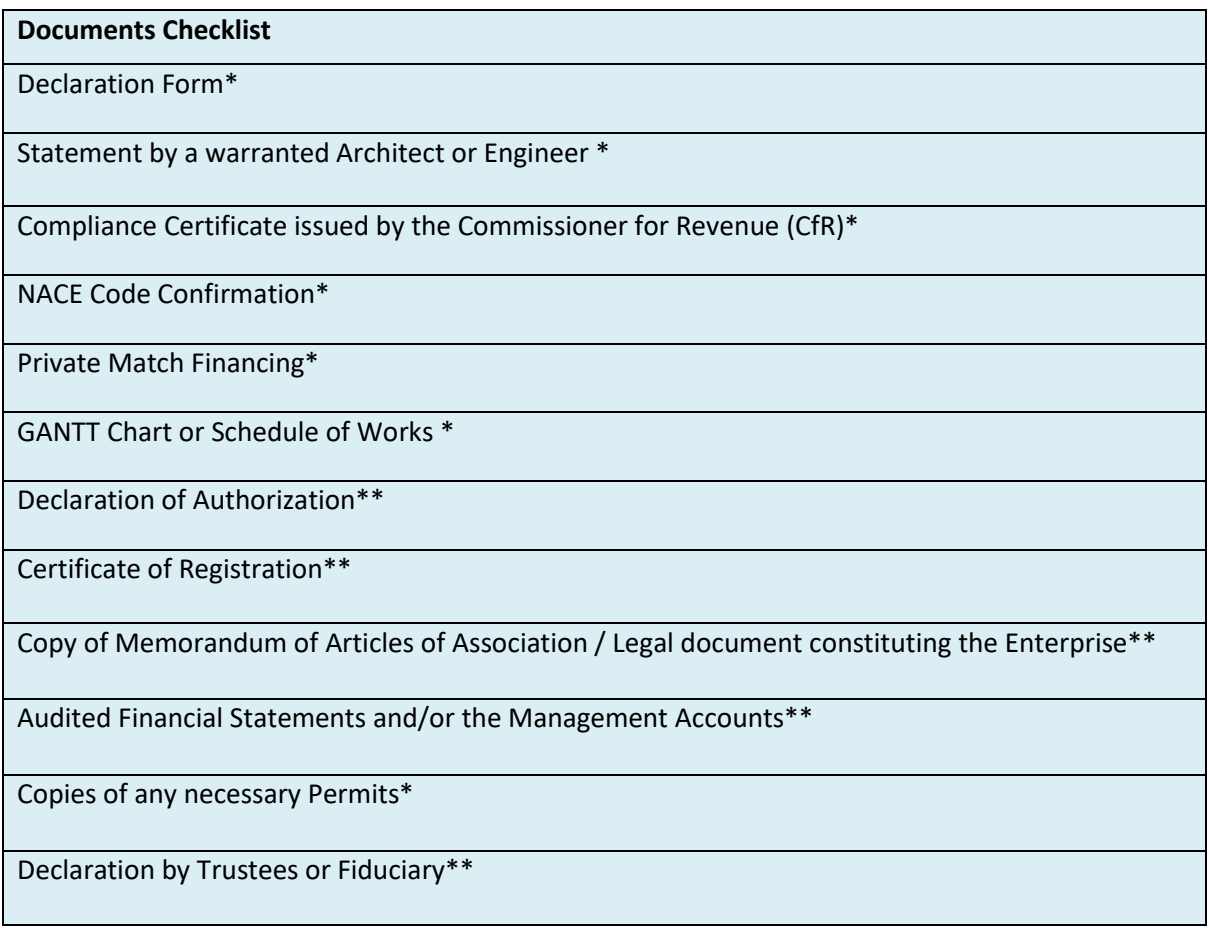

\*These items are required

\*\*These items are to be uploaded only when necessary *(Please vide notes below to determine if necessary)*

#### **List of required documents**

- **Declaration Form** as identified in **[Section 5.1](#page-25-1)**
- **Statement by a warranted Architect or Engineer**
	- o Identification of the useful floor area eligible for reimbursement (in square metres) accompanied by a site plan of such floor area
	- o Listing the interventions being proposed and the projected reduction in Primary Energy Demand achievable through the proposed interventions.
		- $\circ$  In those cases where the investment leads to a PED reduction of at least 40%, the statement shall confirm that the investment is to improve the energy performance of the building beyond the level imposed by minimum energy performance standards qualifying as Union standards entering into force within less than 18 months from the moment the investment is implemented and finalised.
- **Compliance Certificate issued by the Commissioner for Revenue (CfR) –** Requests for the Compliance Certificates (Income tax, FSS and VAT) are to be addressed to the Office of the Commissioner for Revenue generic email - [certificates.cfr@gov.mt](mailto:certificates.cfr@gov.mt) *To note that in case of a self-employed taxpayer (with no employees), the Social Security Contributions Compliance Certificate is to be requested for the self-employed accordingly*.
	- **NACE Code confirmation** as identified in [Section 2.2](#page-10-0)
	- **Private Match Financing –**

Provide documented evidence to prove that the applicant has available private funds, i.e. funds not originating from any source of public funding, to see through the project. This can be evidenced for example through:

- o *The provision of a Letter of Intent/Sanction Letter issued by a bank (identifying the amount of lending that the bank is willing to lend); or*
- o *Bank Statements certified by a Certified Public Accountant showing that the enterprise has the necessary liquidity; or*
- o *In the case that private sources such as crowd funding etc shall be used, documented evidence that such funds are readily available is to be submitted; or*
- o *Any other documented evidence showing that the applicant has access to the necessary private funds.*

#### **List of documents to be uploaded where and as necessary**

• **Declaration of Authorization –**

The Declaration of Authorization is to be uploaded in those cases where it is applicable. Where the Memorandum of Articles of Association identify the Authorised Representative and are available at the MBR or the Malta Co-Operative Federation or where the Applicant Undertaking is a Self Employed, no declaration of Authorization is required.

- **Certificate of Registration –** The Certificate of Registration is to be uploaded in those cases where it is applicable. For a Sole Trader/Self Employed this does not apply.
- **Copy of Memorandum of Articles of Association / Legal document constituting the Enterprise –**

In those cases where the latest copy of these documents is not deposited with the Malta Business Registry (MBR) or the Malta Co-Operative Federation, or the case that the applicant is not a registered company or co-operative, a copy is to be uploaded with the application form.

- **Copies of any necessary Permits –** Copies of any necessary permits such as Planning Permits issued in relation to activities for which support is being requested.
- **Declaration by Trustee or Fiduciary** as identified in **[Annex I](#page-32-0)**
- Additional Supporting Documentation
- **Audited Financial Statements and/or the Management Accounts –**
	- Applicants are to provide a copy of the **Audited Financial Statements and/or the Management Accounts** dated within the two financial years prior to the year of submission of the application for the applicant enterprise and all the linked and partner enterprises, In line with MBR obligations of registered companies found [here.](https://mbr.mt/faq/) No documents would need to be submitted if a copy of these documents as outlined hereunder is already deposited with the Malta Business Registry (MBR) or the Malta Co-Operative Federation.
		- o *In the case of applicants, linked and partner enterprises without a legal obligation to prepare financial statements the Management Accounts (Profit & Loss Statements/Income Statement and Balance Sheet/Statement of Assets and Liabilities) certified by a CPA is to be provided.*
- o *In the case of a Sole Trader/self-employed, a copy of the Income Tax Return dated within the two financial years prior to the date of submission of the application together with a Profit and Loss Statement certified by a Certified Public Accountant.*
- o *In the case of a Start-up established not over 2 years from the date of application (including Sole Trader/self-employed) not having the above documentation, a Profit & Loss Account/Income Statement, Cash Flow Projections and a Balance Sheet/Statement of Assets and Liabilities certified by a CPA is to be provided.*

Where these Financial Statements are not available on the Malta Business Registry (MBR) or the Malta Co-Operative Federation, accounts are to be uploaded through this section.

The accounts files for the Applicant are to be uploaded as **Audited Financial Statements and/or the Management Accounts** and any other documents are to be uploaded as **Additional Documents.** One should note that each annual accounts should be saved in one *.pdf* document or in a *zip* file.

It is the responsibility of the Applicant to ensure that **all** the necessary documents are included under this Section. For ease of reference a checklist has been provided in the application form.

After accessing the relevant uploading Section, titled 'Checklist of Attachments', the application form displays an information table containing details of the type of **document**, the name of the **uploaded file**, a '**Choose File**' button, a '**View**' button and a '**Remove**' Button.

**When uploading files, Applicants need to ensure that no commas (,) are in the file name.**

In order to upload a file, the User must click on '**Choose File**' following which, he/she will be prompted to select the file to be uploaded.

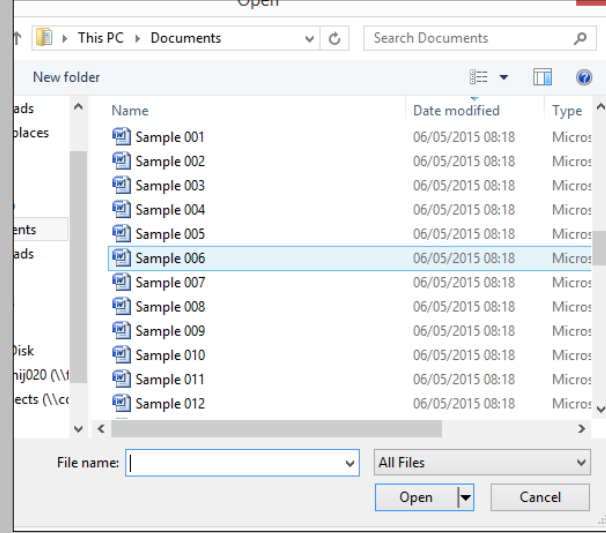

When the file is chosen (and the User clicks on 'Open') the system returns to the uploading screen. It is important to point out that at this stage the file is still not uploaded in the system. In order to upload the file in the system the User will need to click on the '**Save**' Button (on the right of the screen).

At this stage the User may opt to either continue inputting other documents (by clicking on the relevant '**Choose File'** buttons in the other rows), viewing the document (by clicking on the '**View**' button) or removing the document (by clicking on the '**Remove**' button).

The User will have the option to also upload documents which are not listed in the information table. This can be done by clicking the 'Add another document' button beneath the previously mentioned information table. On clicking such button the User will be prompted to choose a document to be uploaded.

Once selected, the document name will appear adjacent to the 'Choose File' button (as shown).

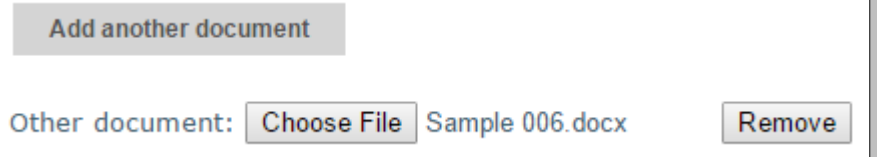

At this stage the document is not actually uploaded to the system. This will take place only when the 'Save' button is selected. Before the application form is saved, the User can click on the 'Remove' button and the selected file will be removed (without being saved). Alternatively, clicking on 'Choose File' will allow the User to select another document which will replace the one previously selected.

Once the User is satisfied that the correct document to be uploaded has been selected, the applicant may proceed with saving the application form (following which the document will be uploaded). The User will know that the upload has been successful because the document will appear as 'Other' in the information table. There is no limit on the number of 'Other' documents that can be uploaded in the system.

Once the application is fully validated, one may submit the application. Once an application is submitted an email will be received with the application number. This is to be retained by the Applicant together with the original Declaration Form and a copy of the Application for future reference.

# <span id="page-32-0"></span>**Annex I – Declaration by Trustee or Fiduciary**

Applicants who have linked or partner enterprises represented by Trustees or Fiduciaries must submit a declaration with the information of these enterprises. The declaration form can be found from: [https://fondi.eu/wp-content/uploads/2023/01/Declaration-by-Trustee-or-Fiduciary-RRP.xlsx.](https://fondi.eu/wp-content/uploads/2023/01/Declaration-by-Trustee-or-Fiduciary-RRP.xlsx)

A declaration for each enterprise represented by Trustees or Fiduciaries must be submitted.

The declaration should be filled in by the Legal Representative of the Trustee/Fiduciary Company.

On the upper left-hand corner of the declaration, the person filling in the declaration should insert the Date of Declaration and the name of the Company applying for the grant in the available fields.

In the left-hand column the Company Registration number, or in the case of an individual, the ID Card No., of all involved is to be listed. In the right-hand column, the name of the Company/Individual/Entity should be filled in.

The declaration must then be signed by the Legal Representatives of the Trustee/Fiduciary Company.

Once the declaration has been signed (in blue ink), it should be scanned and uploaded in Section 6.1 of the online Application Form.

**Failure to submit the Declaration Form, or the submission of an incomplete Declaration Form will render the Application Form ineligible.**

# <span id="page-33-0"></span>**Annex II – Exporting and saving the Application Form**

Applicants may generate a copy of the online application form, in either Excel, Word or PDF format (whichever is required), at any stage of the application process. This can be done by clicking on the print functionality button that is available on the right-hand side of the screen (see below).

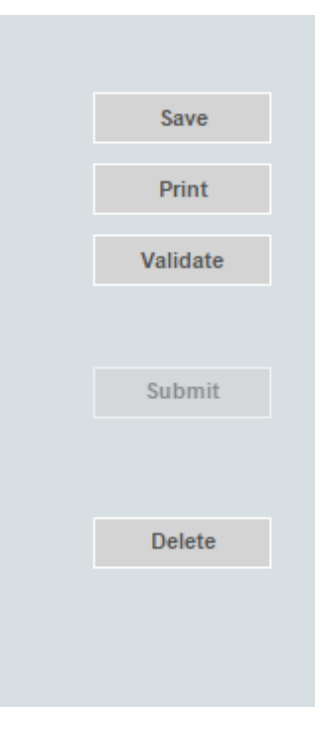

This shall then generate a screen informing the user that the application form is being exported. Applicants are to click on the "floppy disk" icon found at the top right corner of the screen and generate this application form in the format required.

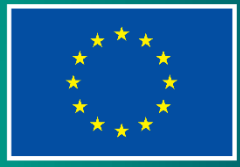

**Funded by the<br>European Union** NextGenerationEU